## FIND command

2129 GstarCAD MY /KW August 13, 2021 [CAD Commands](https://kb.gstarcad.com.my/category/cad-commands/113/) 0 1284

The **FIND** command is used to find specified text. Users could replace certain text according to needs.

**Command Access:**

**Menu** : Edit > Find... **Command** : FIND

## **Dialog Box Description:**

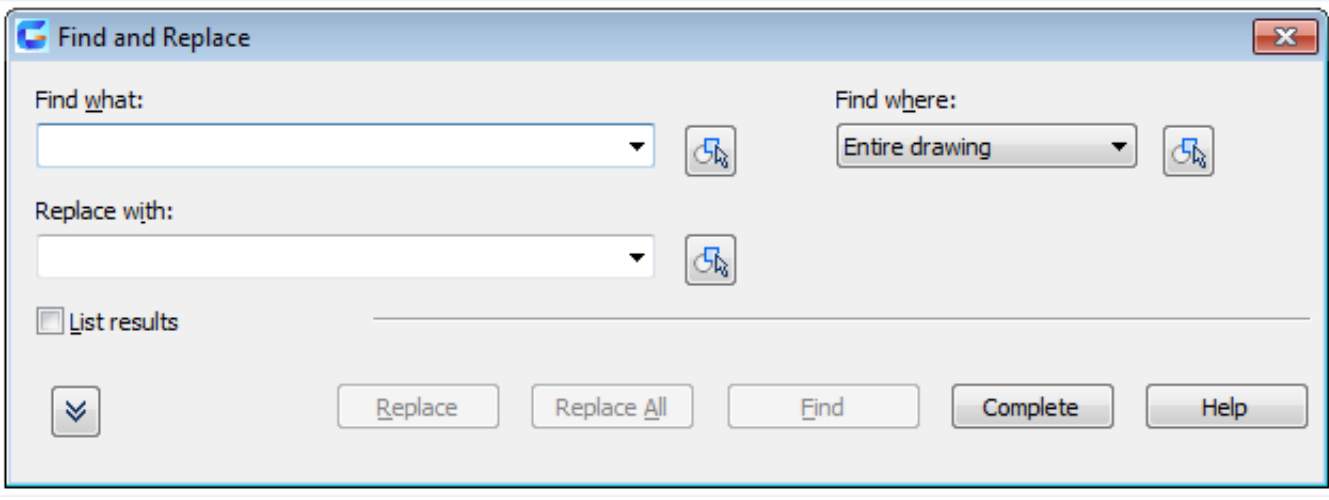

Find and Replace Dialog Box is displayed.

**Find What**: Specify the text string you want to find.

**Replace With**: Specify the text string you want to use to replace the found text.

**Search In:** Specify whether to search the entire drawing, or the current selection set. Selected Obejects is the default value if an object is already selected. Otherwise Entire Drawing is the default value. If you click the Select Objects button, the dialog box will be closed temporarily and you can create or modify the selection set.

**Result**: Display the search results.

**Option**: Define the type of objects and words to be found.

**Contain**: Specify the object type in the search.

**Match Case**: Include the case of the text as part of the search condition in Find What.

**Find Whole Words Only**: Find only whole words that match the text in Find What.

Online URL: <https://kb.gstarcad.com.my/article/find-command-2129.html>